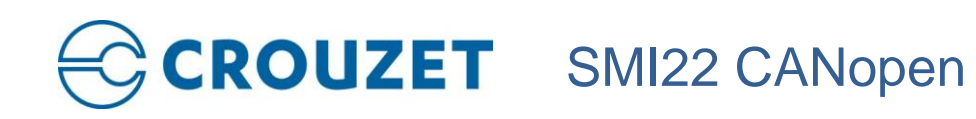

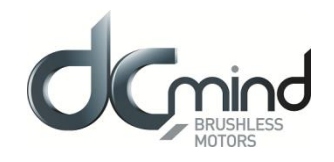

# **PRODUCT USER MANUAL**

### *SMI22 CANopen*

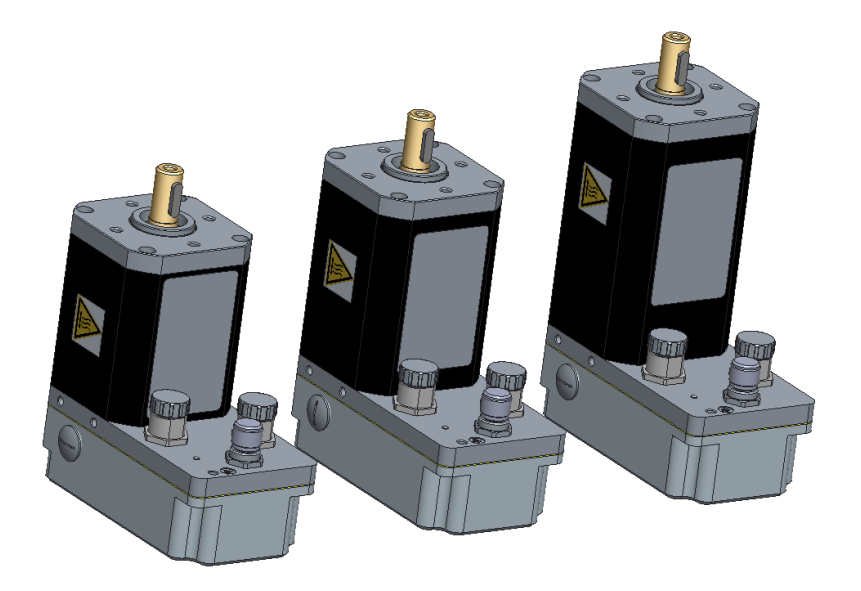

#### **Important Notes**

- This manual is part of the product.
- Read and follow the instructions in this manual.
- Keep this manual in a safe place.
- Give this manual and any other documents relating to the product to anyone that uses the product.
- Read and be sure to comply with all the safety instructions and the section "Before you Begin Safety-Related Information" in the document "Safety User Manual"
- Please consult the latest catalogue to find out about the product's technical specifications.
- We reserve the right to make modifications without prior notification.

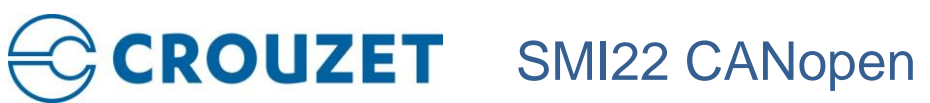

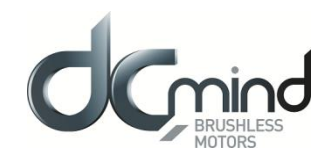

#### **Table of Contents**

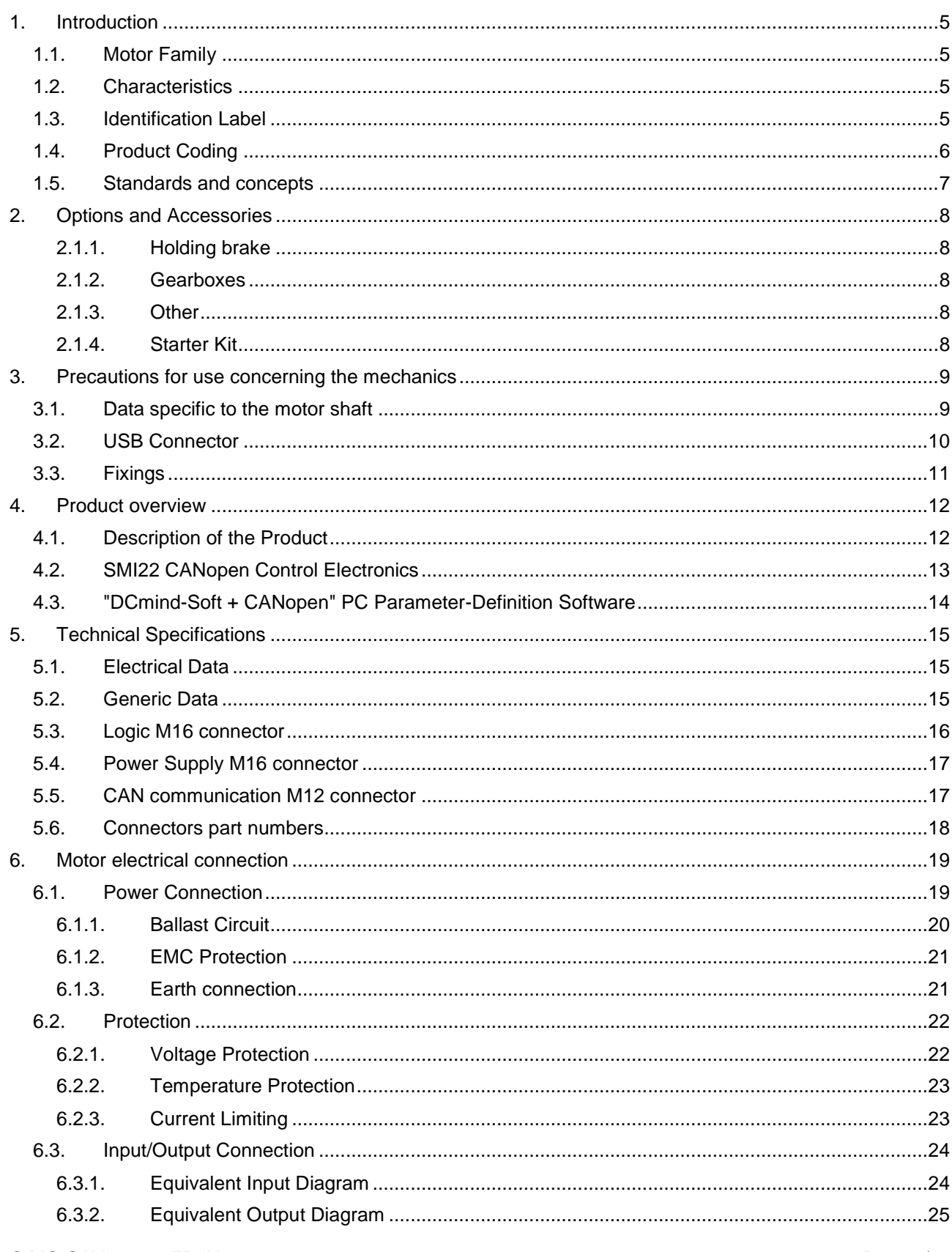

# **CROUZET** SMI22 CANopen

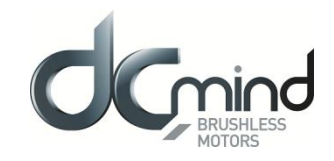

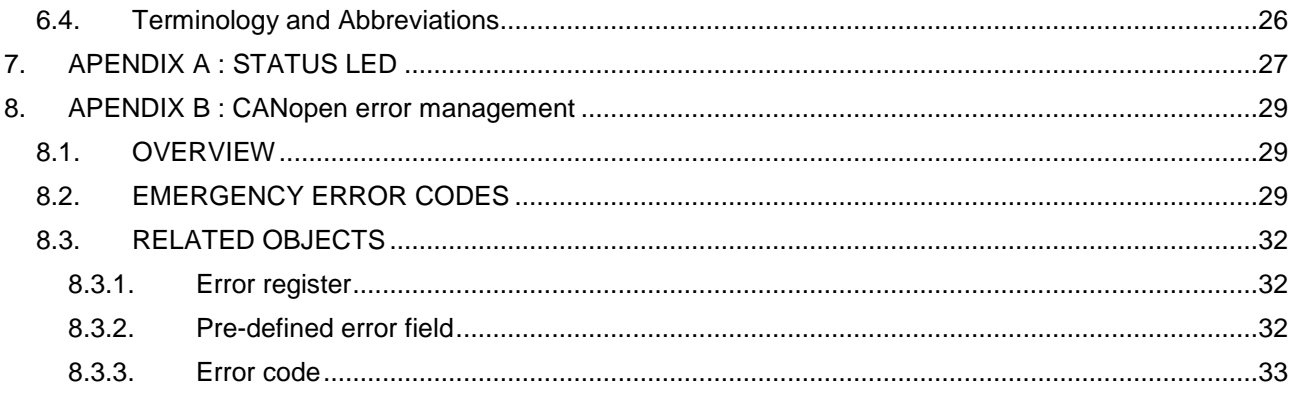

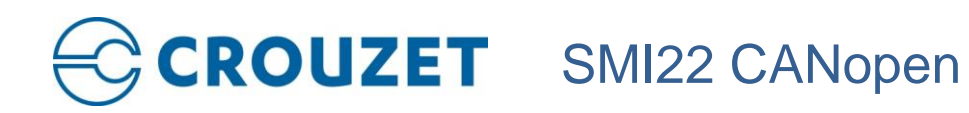

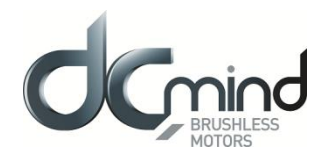

#### **About This Manual**

This manual applies to SQ75 CANopen brushless products:

- 80350,
- 80360.
- 80370,
	- And all gearboxes adaptation.

*Reference source for manuals*  The manuals can be downloaded from our website at the following address: <http://www.crouzet-motors.com/>

*Units*  SI units are the default values.

#### **Risk Categories**

In this manual, safety instructions are identified by warning symbols. Depending on how serious the situation is, the safety instructions are split into 3 risk categories.

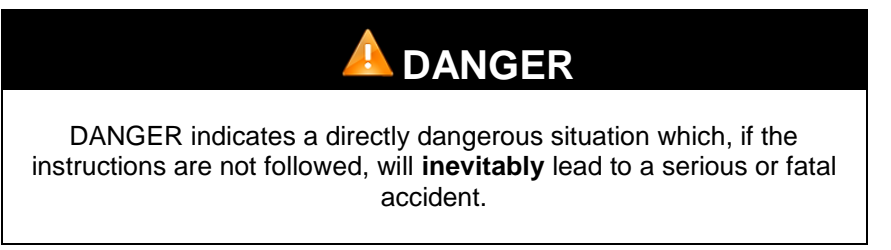

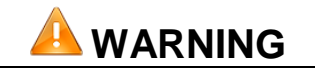

WARNING indicates a possibly dangerous situation which, if the instructions are not followed, will **in some cases** lead to a serious or fatal accident or cause damage to equipment.

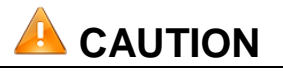

CAUTION indicates a potentially dangerous situation which, if the instructions are not followed, will **in some cases** lead to an accident or cause damage to equipment.

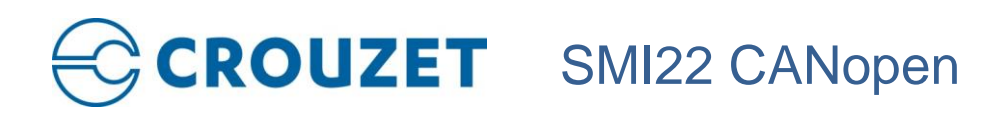

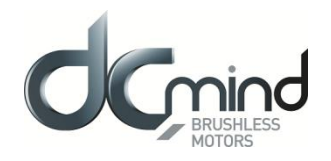

#### <span id="page-4-0"></span>**1. INTRODUCTION**

#### **1.1.Motor Family**

<span id="page-4-1"></span>SQ75 brushless motors are brushless DC motors, with a control circuit board integrated in the motor.

#### **1.2.Characteristics**

<span id="page-4-2"></span>SQ75 brushless motors are intelligent servomotors for speed, position and torque control applications. They can be configured via a Human-Machine Interface (HMI) with CANopen or USB communication bus. They are equipped with 3 industrial connectors, 1 for power, 1 for the control signals and 1 for the CANopen communication.

#### **1.3.Identification Label**

<span id="page-4-3"></span>The label contains the following data:

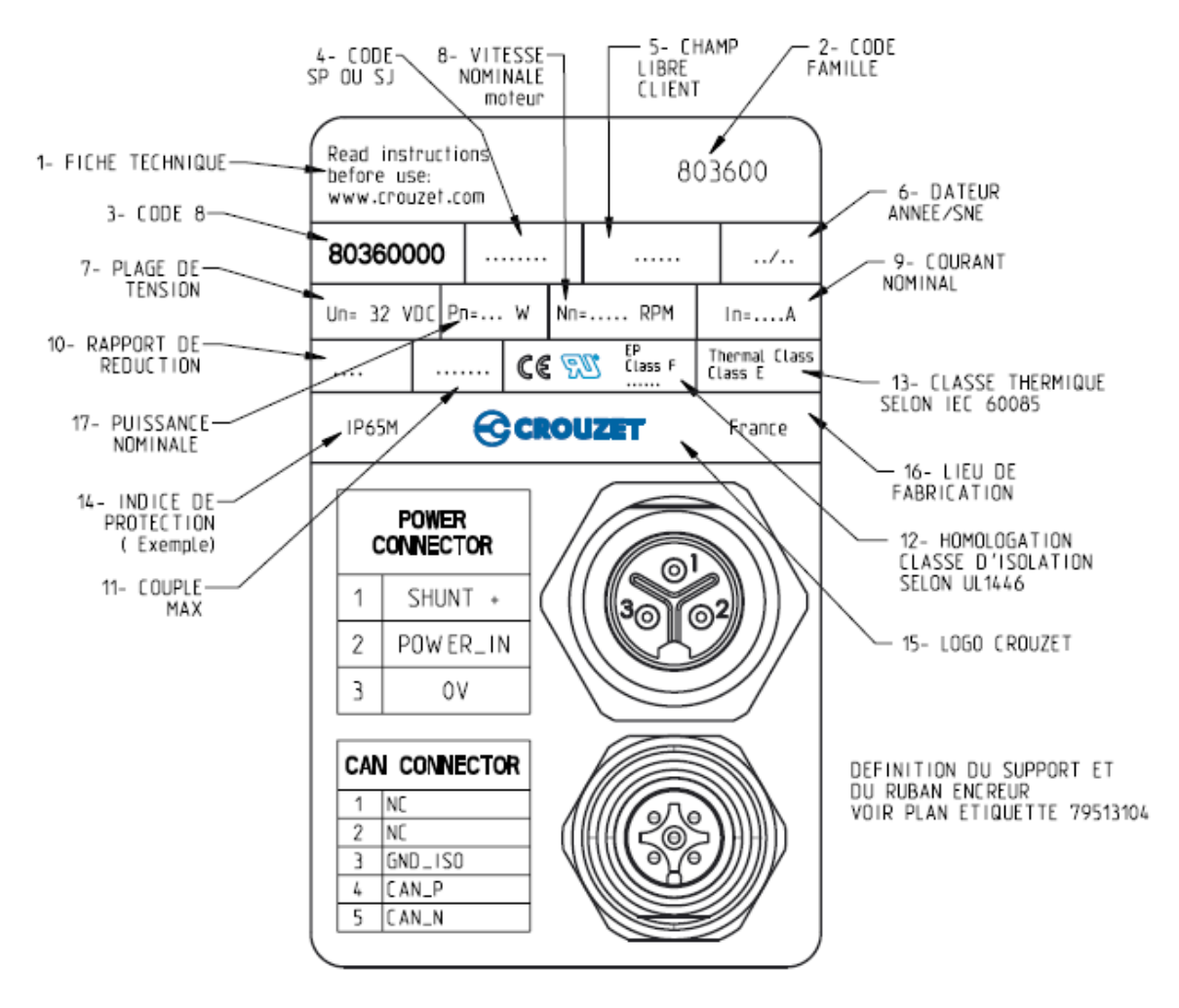

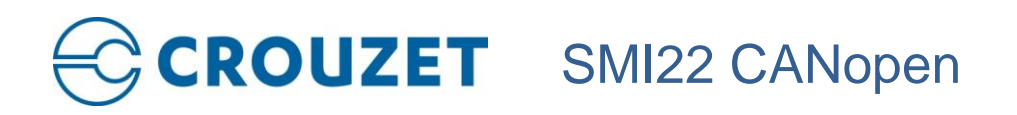

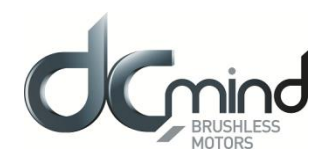

#### <span id="page-5-0"></span>**1.4.Product Coding**

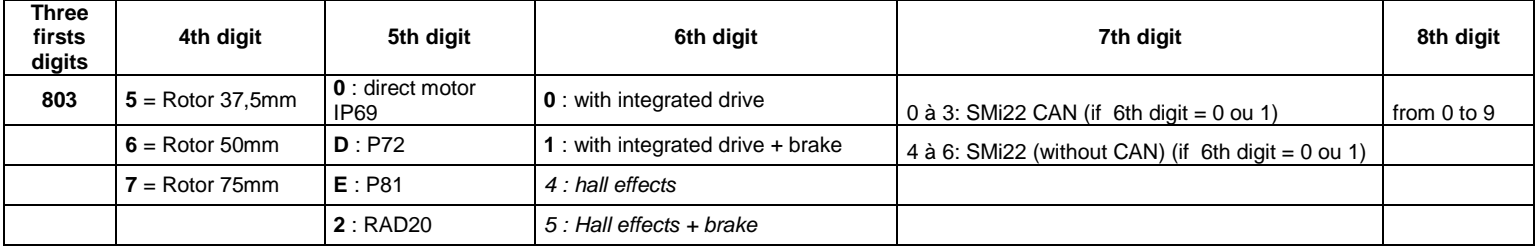

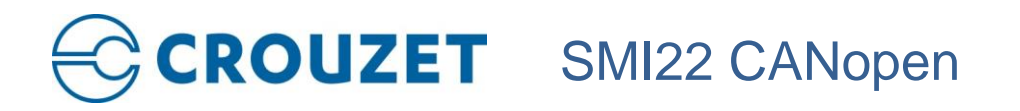

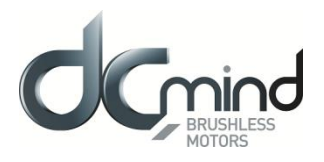

#### **1.5.Standards and concepts**

<span id="page-6-0"></span>The product is ROHS confirmed following European Directive 2011/65/CE. Following this confirmation, the product is CE marked.

The electrical design follows the IEC 60335-1 and IEC 60950-1 standards.

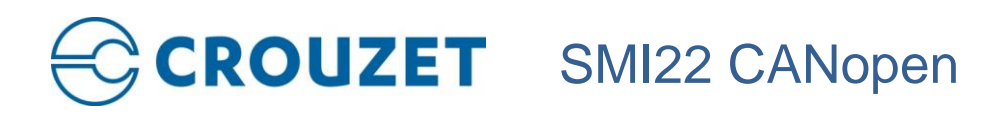

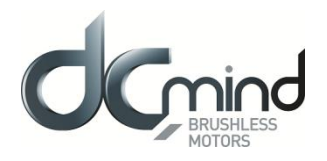

#### <span id="page-7-0"></span>**2. OPTIONS AND ACCESSORIES**

The motors can be supplied with options, such as:

- Different gearboxes
- A failsafe holding brake
- Different motor output shaft versions

#### *2.1.1. Holding brake*

<span id="page-7-1"></span>SQ75 brushless motors can be equipped as standard with a failsafe electromechanical brake.

The holding brake is designed to lock the motor shaft in a de-energized state.

The holding brake is not a safety function.

A motor with a holding brake needs a corresponding control logic which releases the holding brake at the start of the rotation movement, locking the motor shaft in time when the motor stops.

Nota : Outputs are able to drive the electromechanical brake.

Nota : Motor has to be completely stopped before activation of the brake.

#### *2.1.2. Gearboxes*

<span id="page-7-2"></span>SQ75 brushless motors can be equipped with different types of gearbox. The gearboxes offered as standard in the catalogue are planetary gearboxes which combine compact size and robust design, and worm gearboxes that allow a shaft output at right-angles to the motor shaft.

#### *2.1.3. Other*

<span id="page-7-4"></span><span id="page-7-3"></span>Other types of adaptation are possible on request, please contact the sales department.

#### *2.1.4. Starter Kit*

This kit consists of:

- a 2-meter long micro USB B to USB A (MOLEX 68784-0003) connecting cable **27 526 005**
- a power cable : this cable can be obtained by ordering part number **79 298 664**
- an I/O cable : this cable can be obtained by ordering part number **79 513 106**
- a CAN cable M12 M/F : this cable can be obtained by ordering part number **27 358 015**
- a bus terminating resistor : this resistor can be obtained by ordering part number **27 358 014**
- a D-Sub bus connector **27 358 017**
- an USB to CAN converter (PEAK System reference IPEH-002021) **27 358 016**
- an USB stick containing the "DCmind Soft + CANopen Interface" parameter-definition software and installation drivers for this HMI.
- A T (F-M/F) CAN connector **27 358 020**

This starter kit can be obtained by ordering part number **79 513 105**

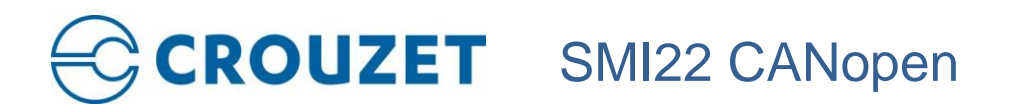

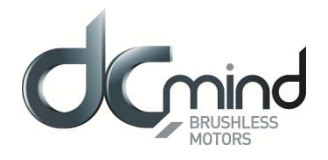

#### <span id="page-8-1"></span><span id="page-8-0"></span>**3. PRECAUTIONS FOR USE CONCERNING THE MECHANICS**

#### **3.1.Data specific to the motor shaft**

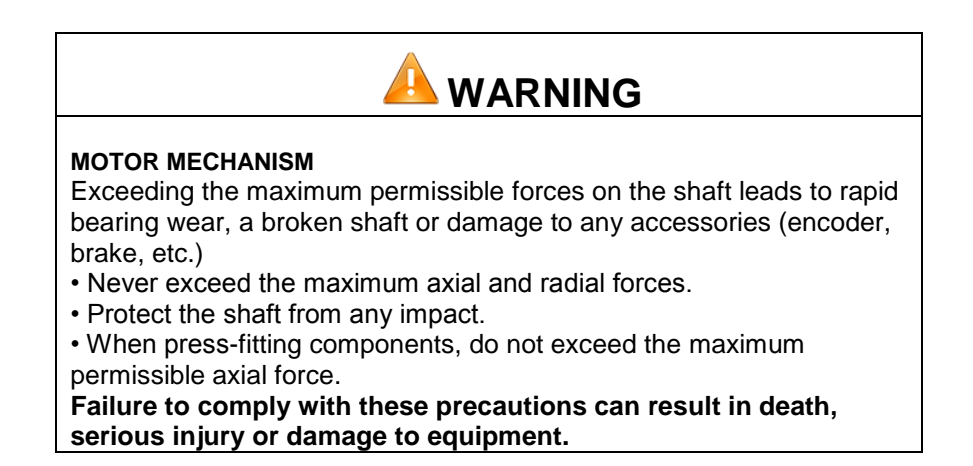

#### Radial load on the shaft

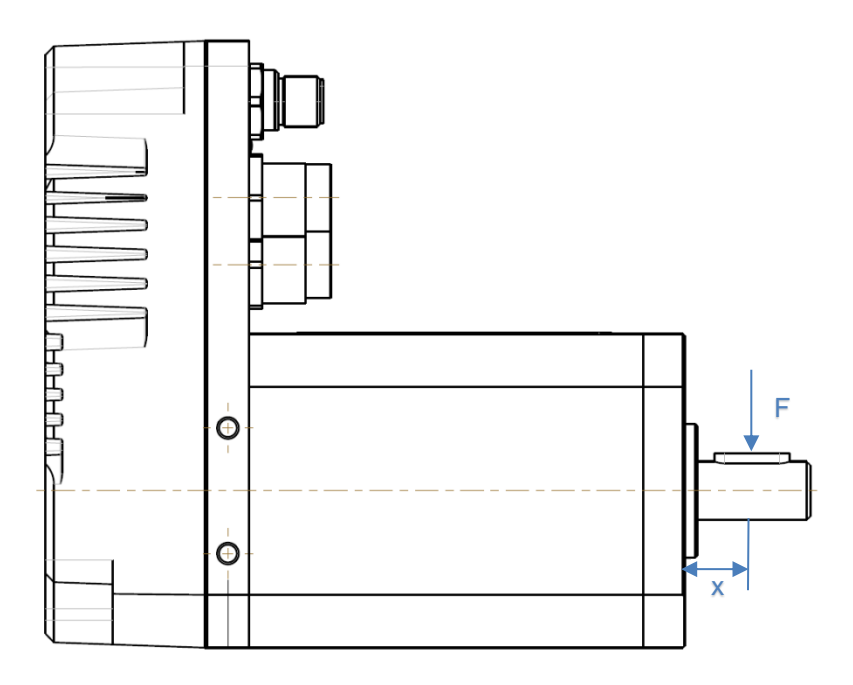

The application point **X** of the radial force **F** depends on the motor size. This information appears in the motor technical data sheet.

The maximum axial and radial loads must not be applied simultaneously.

### CROUZET SMI22 CANopen

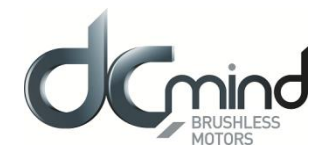

#### **3.2.USB Connector**

<span id="page-9-0"></span>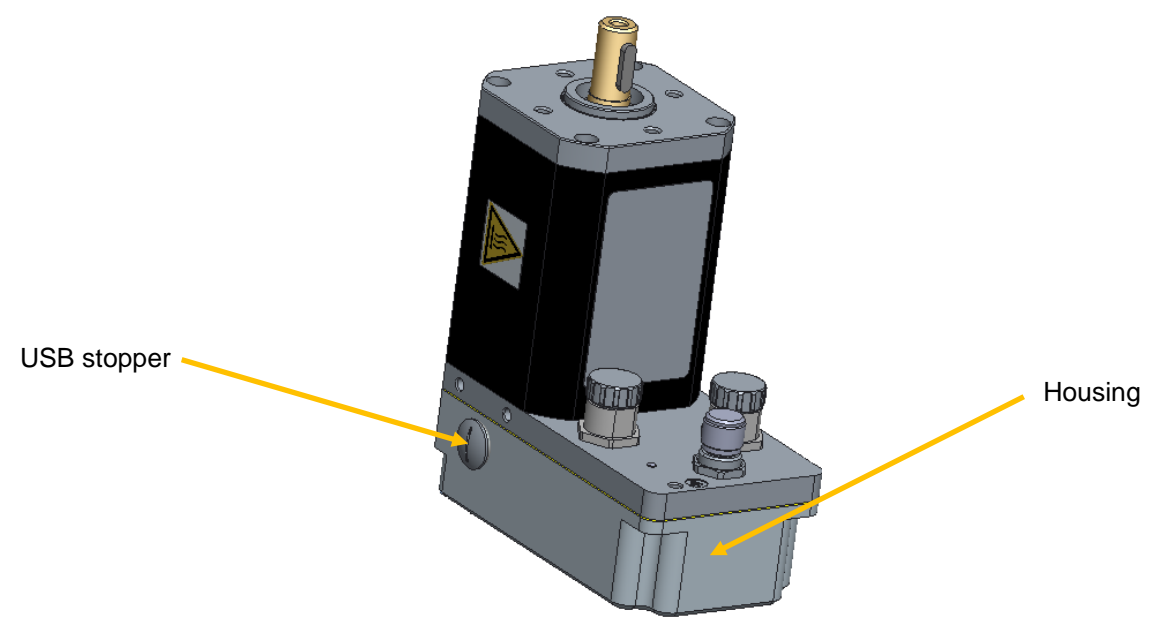

The motor is equipped with a micro USB connector, which can be accessed by removing the stopper from the housing.

The stopper prevents penetration of foreign bodies or fluids inside the motor.

The stopper prevents fingers or any inappropriate object making contact with the micro USB connector.

For any other connector, when not used, stoppers have to be mounted.

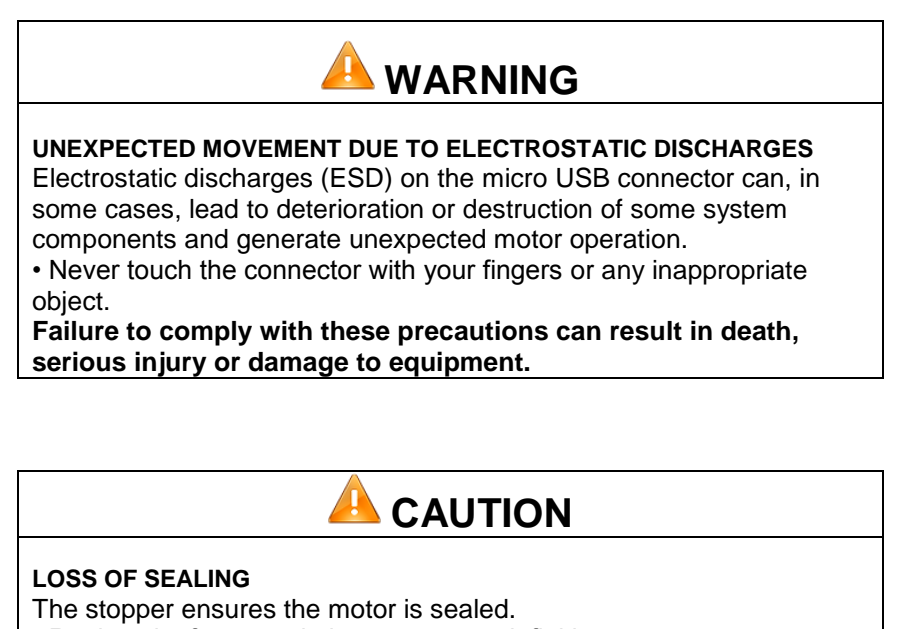

• Replace it after completing parameter definition.

• Make a visual check to ensure it is in place.

**Failure to comply with these precautions can result in injury or damage to equipment.**

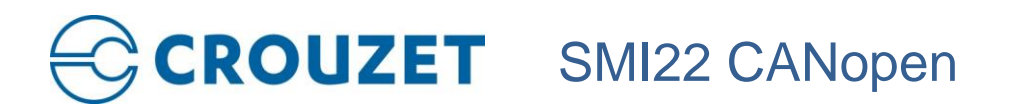

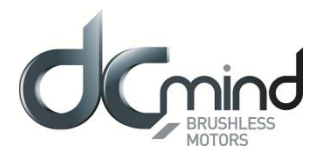

#### **3.3.Fixings**

<span id="page-10-0"></span>Fixing of the product has to be done by using 4 M6 screws with a screwing torque of 7N.m.

In case of gearmotors or for applications subject to strong vibrations, 4 M5 fixing holes can be used to support the weight of the product.( screwing torque of 5N.m)

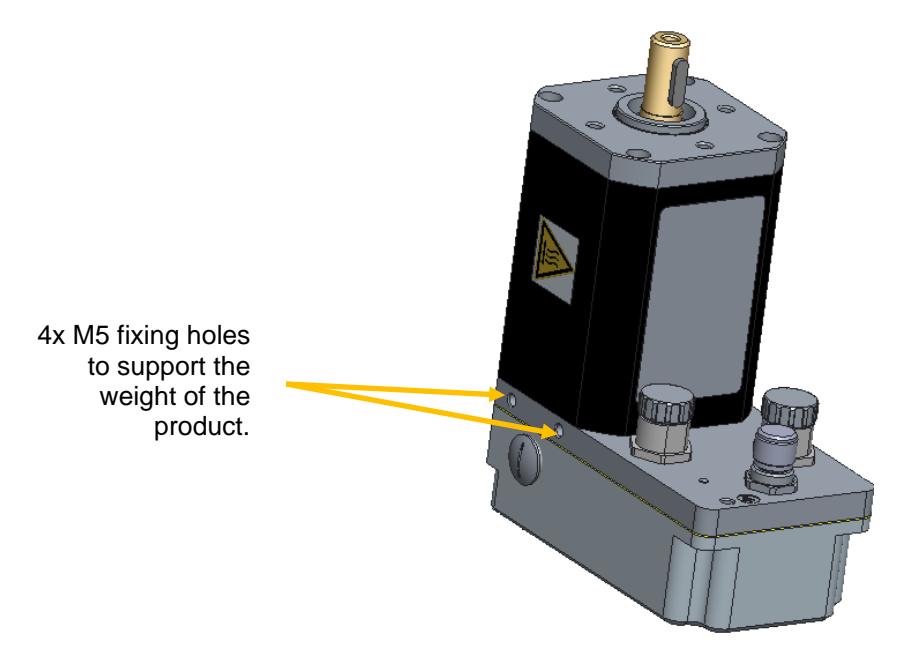

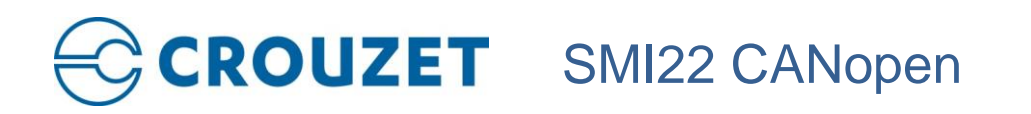

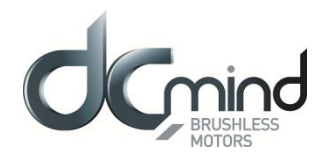

#### <span id="page-11-1"></span><span id="page-11-0"></span>**4. PRODUCT OVERVIEW**

#### **4.1.Description of the Product**

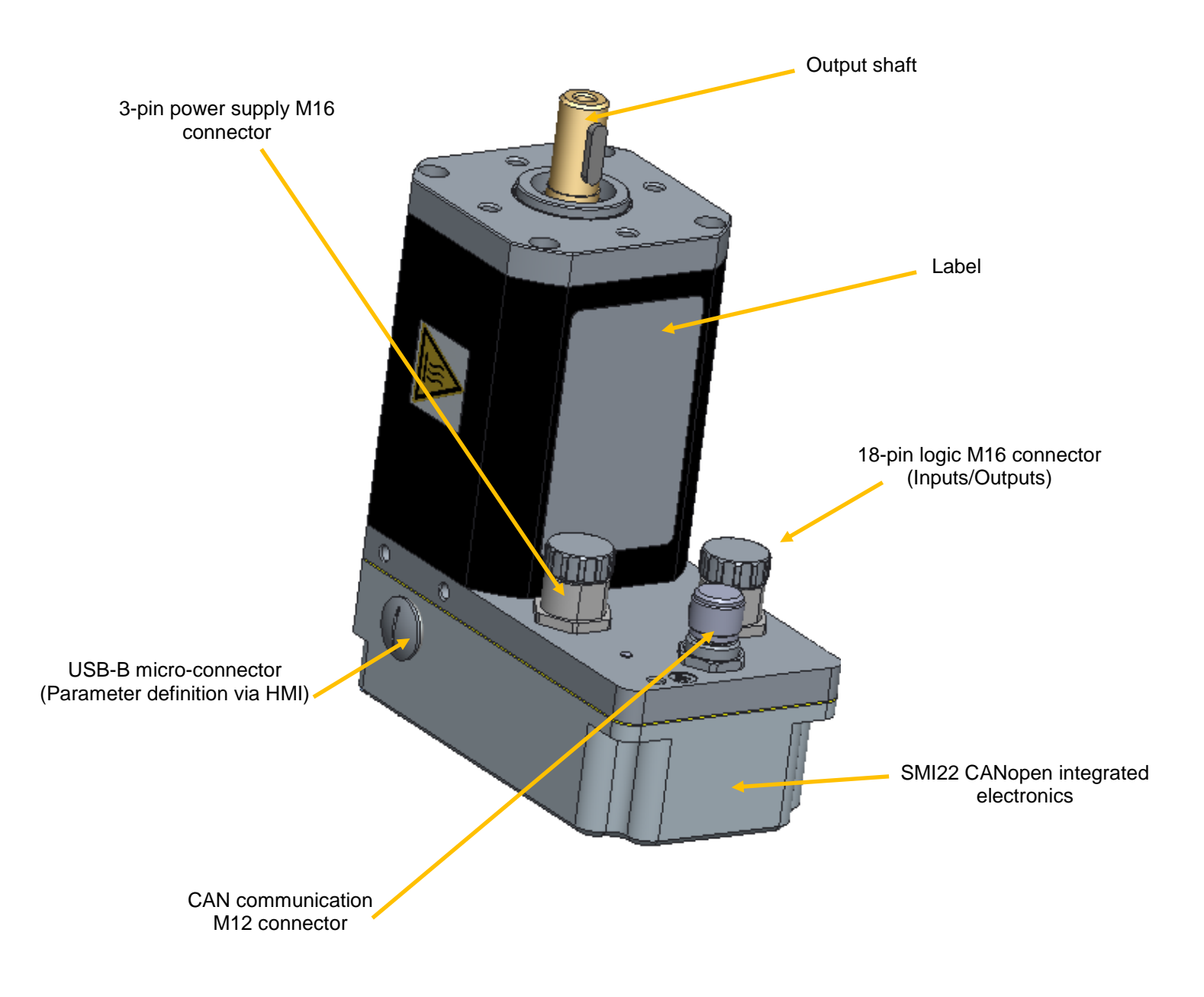

CROUZET SMI22 CANopen

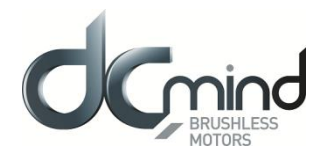

#### **4.2.SMI22 CANopen Control Electronics**

<span id="page-12-0"></span>The SQ75 CANopen electronic control board contains the control electronics for a brushless motor, integrated in the motor body.

This electronics is used for:

- Power switching of the motor in sine mode (field-oriented control (FOC)) or trapezoidal mode.
- Position-Speed-Torque and Current control algorithms.
- CANopen CiA 301 standard Application layer and communication profile
- CANopen CiA 402 standard Drive and motion control device profile
- Use of preconfigured programs which can perform numerous routine applications (DCmind programs).
- Management of different types of operation:
	- o "Stand-alone" motor without external PLC.
	- o Use with other motors incorporating SMI22 or SMI21 electronics.
	- o Use with a programmable controller, with the SMI22 simplifying motor management.
- The interface with parameter-definition software installed on the PC:
	- $\circ$  Easy to use, even by a layman, thanks to simplified application programs that are quick to get up and running.
	- o Wide choice of expert programs covering a wide range of applications.
	- $\circ$  CAN connection via a commercially-available standard cable (can be supplied on request).
	- $\circ$  USB connection via a commercially-available standard cable (can be supplied on request).
	- Management of 6 inputs, 4 outputs and 2 STO inputs (for safety) to control the motor:
		- $\circ$  2 inputs that can be configured for 0-10 V 10-bit analog or PWM or digital control
			- o 4 digital inputs
			- o 2 isolated differential STO inputs (4 leads)
			- o 1 output that can be configured as PWM or frequency or digital
			- o 1 output that can be configured as PWM or digital
			- $\circ$  2 digital outputs

As standard, the motors have an internal encoder with 4096 points per revolution that can reach high positioning and control resolutions.

**Note :** For reset the motor by CANOpen (e.g. when Bootloader mode is required), index 0x2FFF sub index 0x00 has to be set at value=0x64747372.

**Note :** The two isolated differential STO inputs have to be connected at high level voltage (>4.6VDC, see '5.1 ELECTRICAL DATA') to allow that the motor operates. If STO inputs are not connected, power stage of the electronic drive is inhibited.

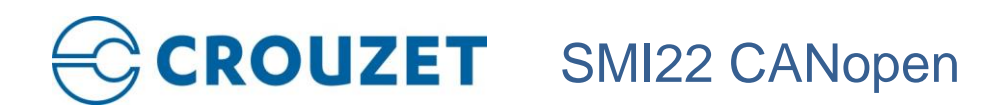

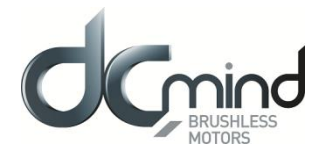

#### <span id="page-13-0"></span>**4.3. "DCmind-Soft + CANopen" PC Parameter-Definition Software**

This software can be downloaded from the Internet at the following address:<http://www.crouzet-motors.com/> It can also be supplied as a kit, see "Starter Kit" section.

This "DCmind-Soft + CANopen" software is needed the first time the motor is used and for debugging if you don't have a CANopen master.

It is used for:

- Selecting the motor operating program:
	- o Position
	- o Speed
	- o Torque
	- o Homing
	- o Quick and easy starting using preprogrammed applications.
	- o Use of "expert" programs that provide access to all settings.
- The various settings needed for the application to work correctly.
- Updating the "firmware" motor program using the bootloader function.

For more information, see the HMI user manual dedicated for the "DCmind Soft + CANopen"

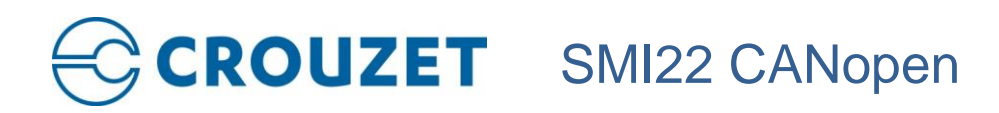

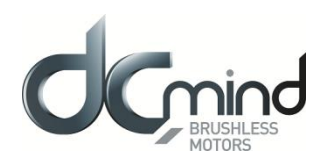

#### <span id="page-14-1"></span><span id="page-14-0"></span>**5. TECHNICAL SPECIFICATIONS**

#### **5.1.Electrical Data**

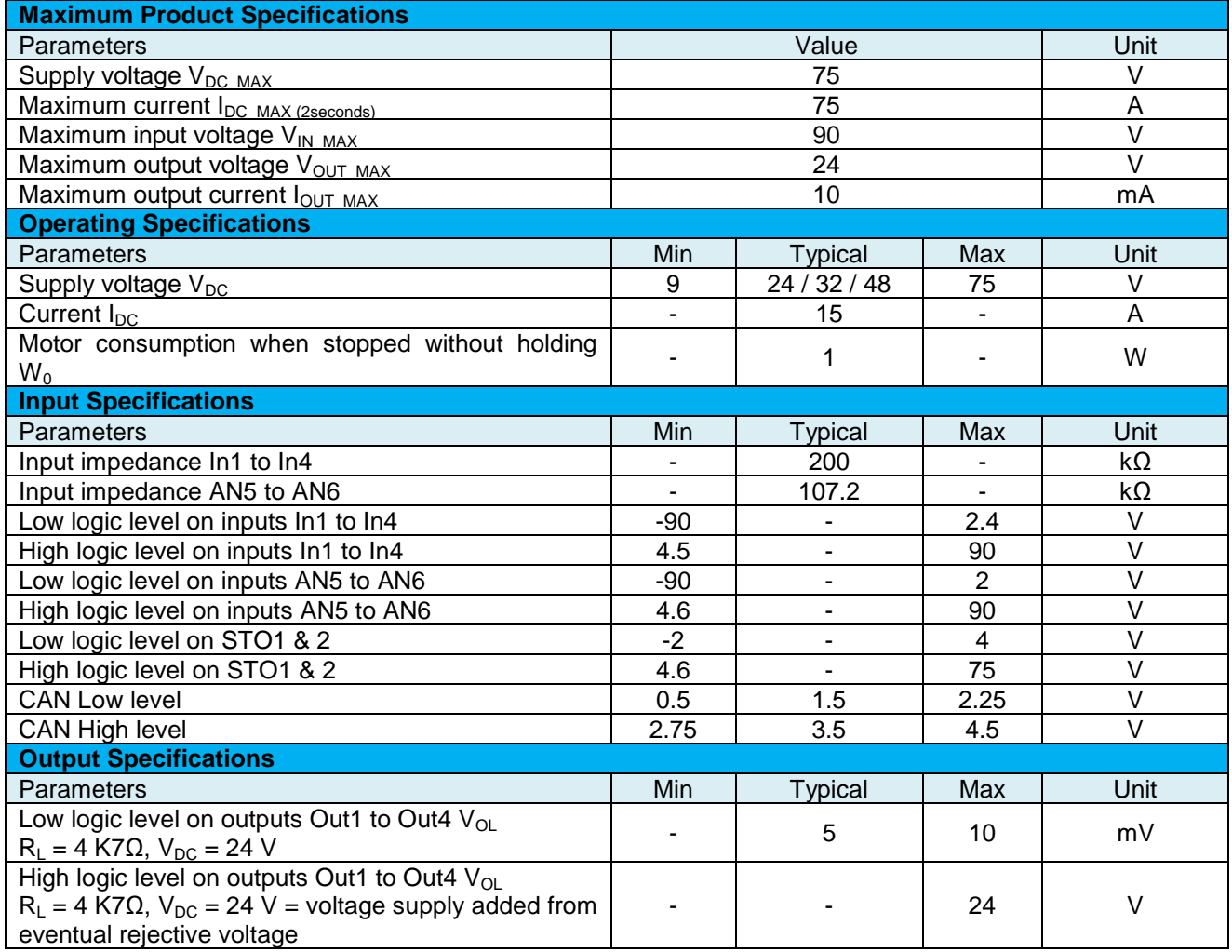

#### **5.2.Generic Data**

<span id="page-14-2"></span>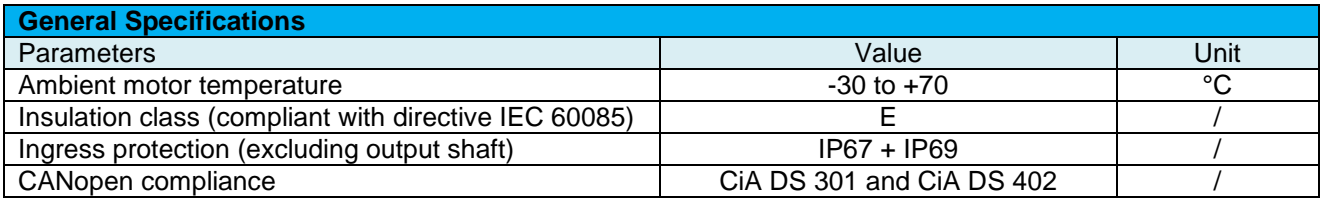

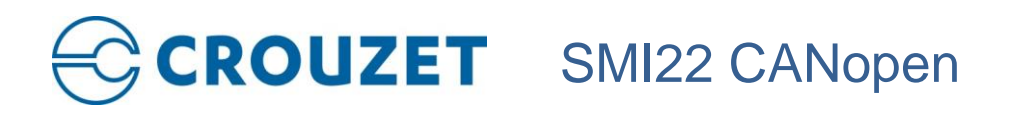

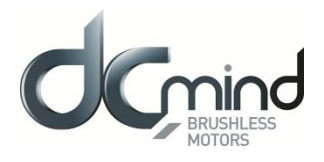

#### **5.3.Logic M16 connector**

<span id="page-15-0"></span>It's a M16 18-pin industrial male connector

Recommended AWG for the associated cable: AWG24 for wires inside a shielded cable. (See part "Starter Kit" of this document).

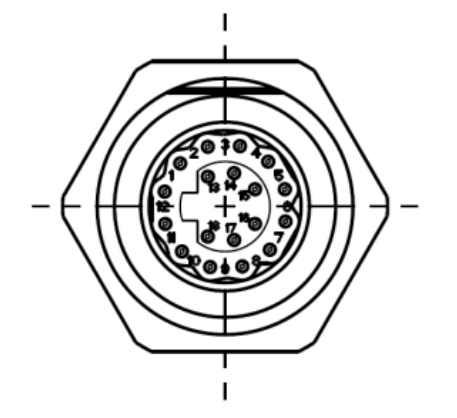

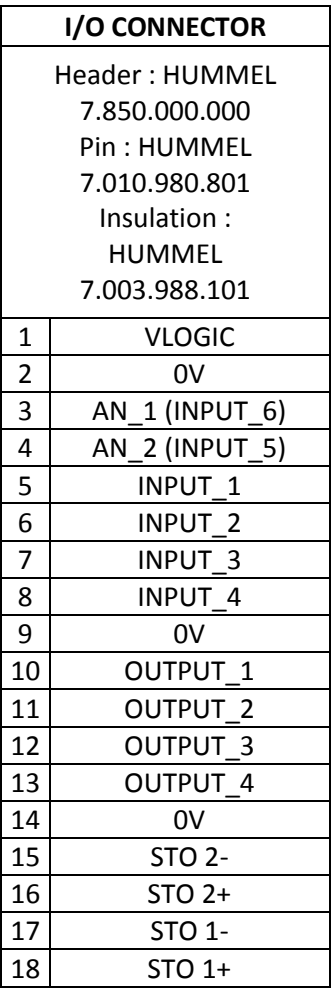

With cables more than 3 m long, tests must be performed in situ.

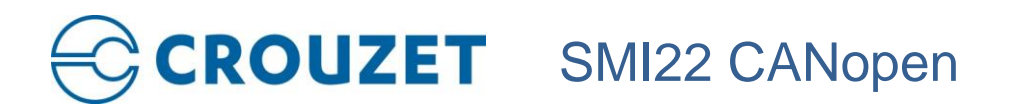

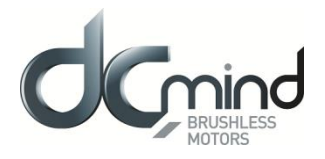

#### **5.4.Power Supply M16 connector**

<span id="page-16-0"></span>It's a M16 3-pin industrial male connector. Recommended AWG for the associated cable: AWG14 for wires inside a shielded cable. (See part "Starter Kit" of this document).

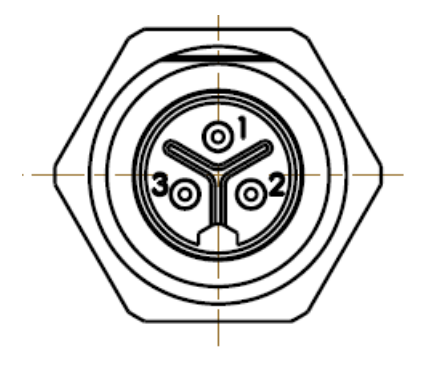

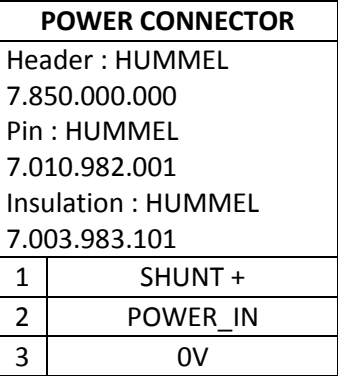

With cables more than 3 m long, tests must be performed in situ.

#### **5.5.CAN communication M12 connector**

<span id="page-16-1"></span>It's a M12 5-pin industrial male connector with standard pinout according to CiA 303-1 recommendations. Recommended AWG for the associated cable: AWG24 for wires inside a shielded cable. (See part "Starter Kit" of this document).

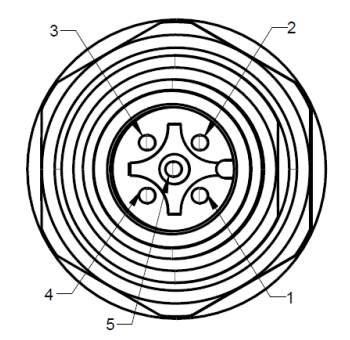

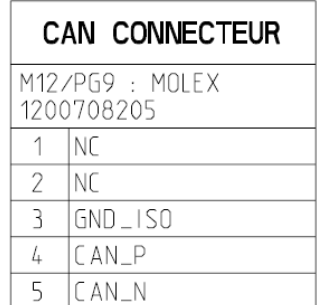

Note that the maximum baud rate depends of the cable length.

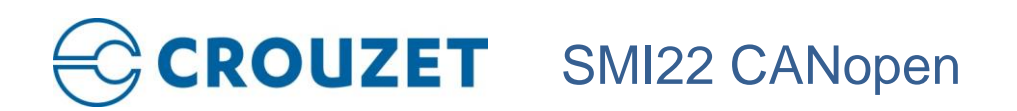

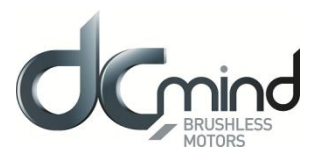

#### <span id="page-17-0"></span>**5.6. Connectors part numbers**

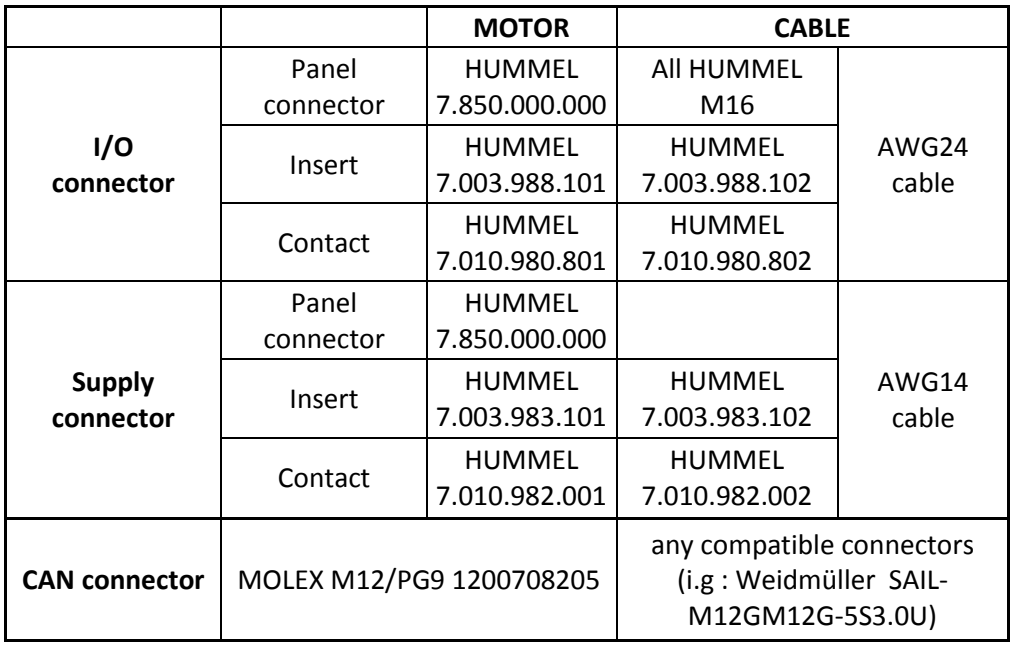

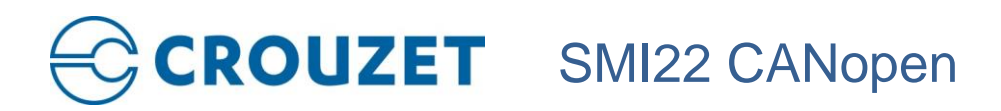

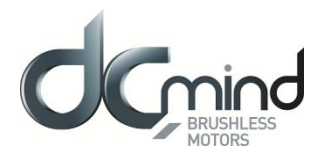

#### <span id="page-18-0"></span>**6. MOTOR ELECTRICAL CONNECTION**

These motors are not intended to be directly connected to the line supply.

It is the responsibility of the installer to define the electrical protections to be implemented according to the regulations applicable to the end product range of application.

We recommend the use of fuses in accordance with UL248-5 Test 1.3 & 5.

<span id="page-18-1"></span>Any precaution must be taken to avoid when, in the event of a first fault, the primary voltage does not go through the supply, and cannot be found on the motor supply connections.

#### **6.1.Power Connection**

We recommend grounding the motor housing.

*Power connection diagram*.

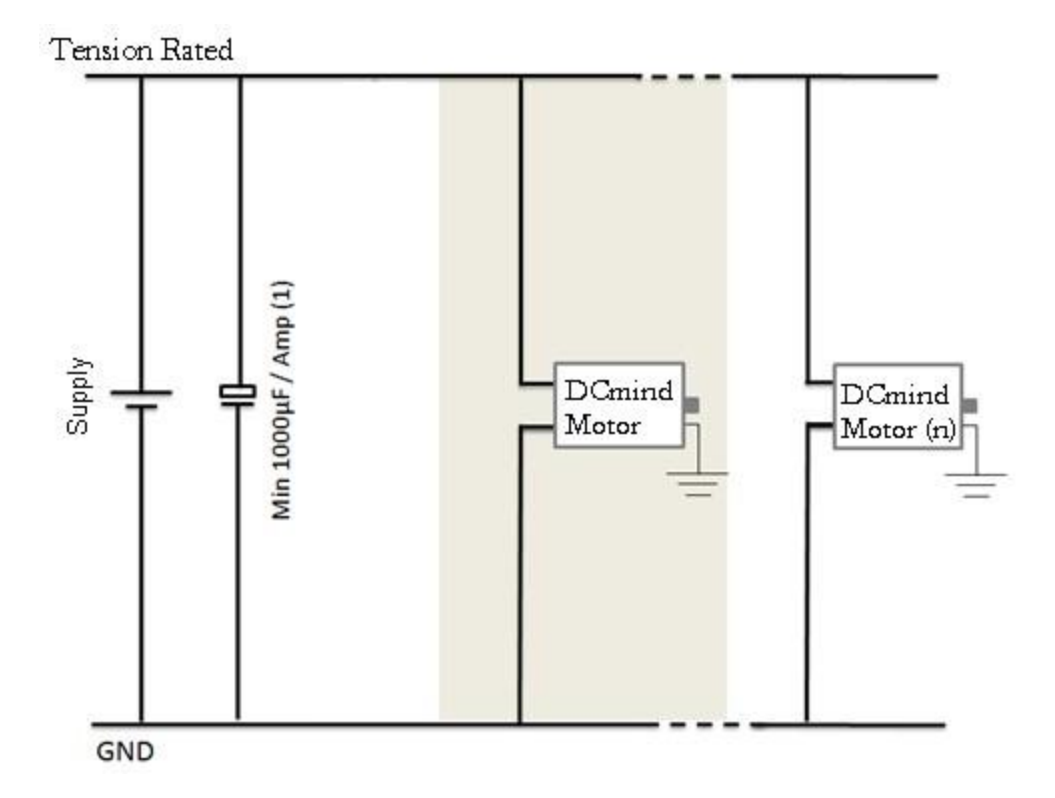

 $<sup>(1)</sup>$  Include capacitors to smooth out inrush currents. Recommended value 1000  $\mu$ F/A drawn.</sup>

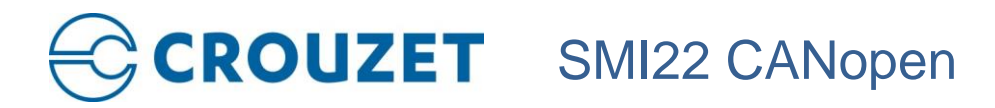

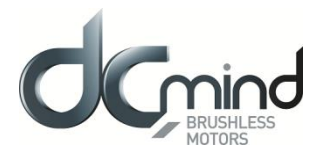

#### *6.1.1. Ballast Circuit*

<span id="page-19-0"></span>When the motor brakes, the kinetic energy stored in the inertias during rotation is returned to the power supply and generates a voltage surge. This voltage surge can be destructive for the motor or for devices connected to the power supply.

In the event of frequent braking, **an external ballast resistor must be used**, all the circuitry is integrated in the product. Ballast parameters are available through CANopen communication. For more information, see the HMI user manual dedicated for the "DCmind Soft + CANopen"

It is always necessary to conduct tests to check what size it should be.

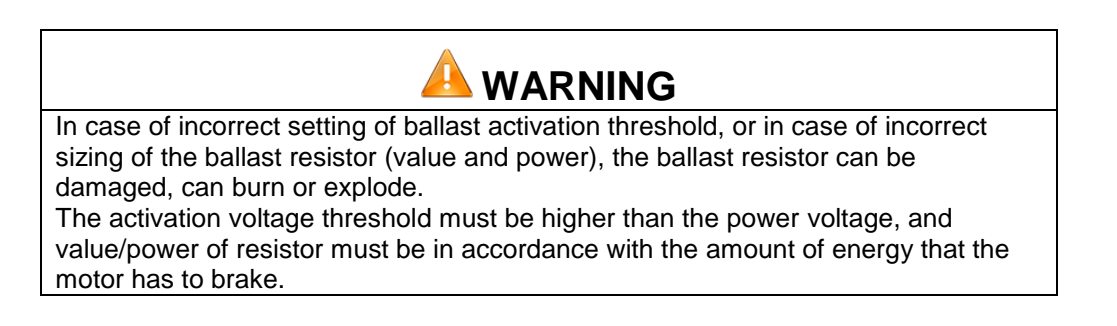

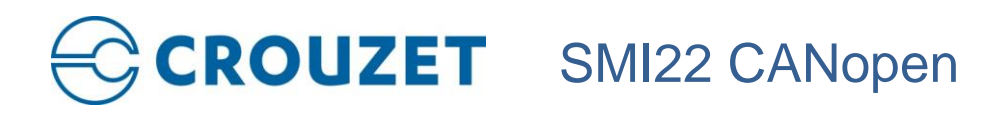

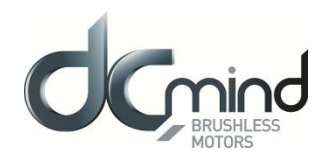

#### *6.1.2. EMC Protection*

<span id="page-20-0"></span>In order to ensure that the product is compatible with EMC standards IEC 61000-6-1, IEC 61000-6-2, IEC 61000-6-3, IEC 61000-6-4, EN55022 Class B we recommend:

- Connecting the motor to ground while limiting length of the grounding strip,<br>- Adding capacitors on the main power supply.
- Adding capacitors on the main power supply.
- We recommend 1000 µF per amp drawn.
- <span id="page-20-1"></span>-

#### *6.1.3. Earth connection*

A taped hole on the housing is dedicated to the earth connection. Use M5x6mm screw class 8.8 to connect product with a screwing torque of 4N.m±15%. Use AWG12 gauge lead for earth connection.

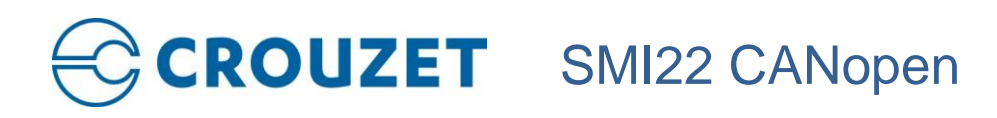

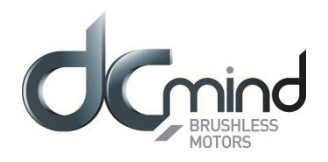

#### <span id="page-21-0"></span>**6.2.Protection**

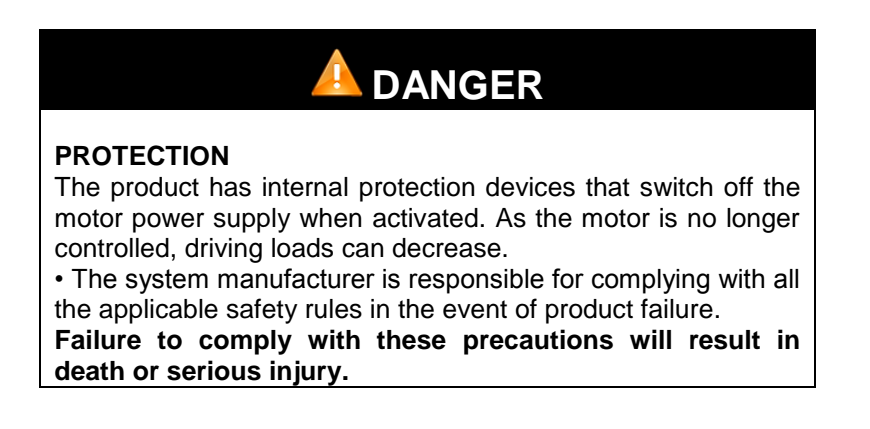

#### *6.2.1. Voltage Protection*

<span id="page-21-1"></span>The product incorporates protection against voltage surges and undervoltages.

Protection against voltage surges:

The voltage surge threshold can be set in the HMI.

When the supply voltage exceeds the threshold, the product automatically switches to ERROR mode. In ERROR mode the motor is no longer controlled.

To reset the motor:

- The supply voltage must be at least 1 V below the threshold value.
- It is necessary to pass in DISABLE mode then ENABLE mode.

#### Protection against undervoltages:

The under voltage threshold can be set in the HMI.

When the supply voltage falls below this threshold, the product automatically switches to ERROR mode. In ERROR mode the motor is no longer controlled.

To reset the motor:

- The supply voltage must be at least 1V higher than the threshold value
- It is necessary to pass in DISABLE mode then ENABLE mode.

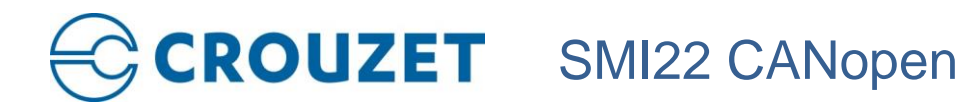

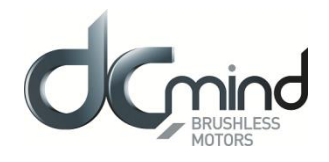

#### *6.2.2. Temperature Protection*

<span id="page-22-0"></span> The product incorporates a first temperature protection in the form of a temperature sensor on the motor pilot control card.

#### Temperature protection:

The under and over temperature thresholds can be set in the HMI (set at -40°C and +110°C by default). In this case, when the internal temperature exceeds  $110^{\circ}$ C (or is below than -40 $^{\circ}$ C), the product automatically switches to ERROR mode. In ERROR mode the motor is no longer controlled. To reset the motor:

- The temperature must be between the 2 thresholds.
- The motor inputs must be set to DISABLE mode then ENABLE mode.
- The product incorporates second temperature protection with 3 thermistors into the stator coils.

#### Temperature protection:

In this case, when the stator temperature exceeds 120°C, the product automatically switches to ERROR mode. In ERROR mode the motor is no longer controlled.

To reset the motor:

- The temperature must be under 120°C.
- The motor inputs must be set to DISABLE mode then ENABLE mode.
- .

#### *6.2.3. Current Limiting*

<span id="page-22-1"></span>The product incorporates internal current limiting. This limiting directly affects the motor in terms of hardware. If this limit is reached, it results in a loss of motor performance.

This product is not designed to operate continuously with this limiting (see the "Electrical Data" section).

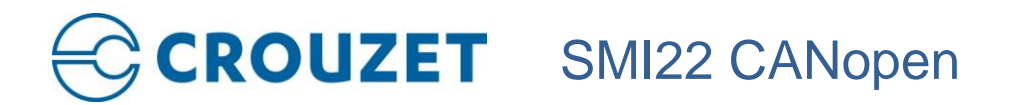

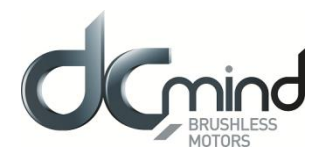

#### <span id="page-23-1"></span><span id="page-23-0"></span>**6.3.Input/Output Connection**

#### *6.3.1. Equivalent Input Diagram*

**Digital Inputs** 

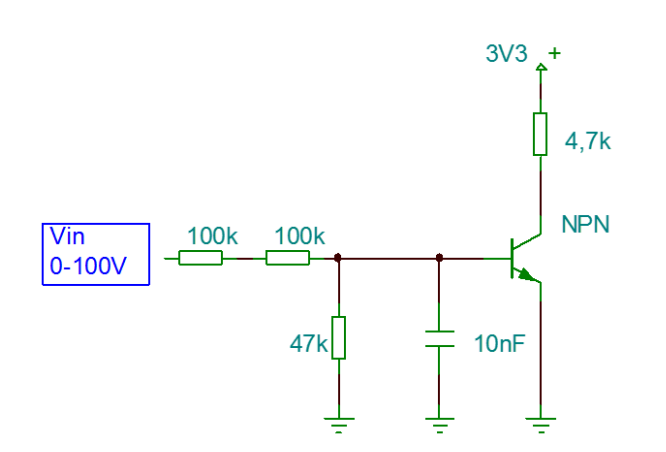

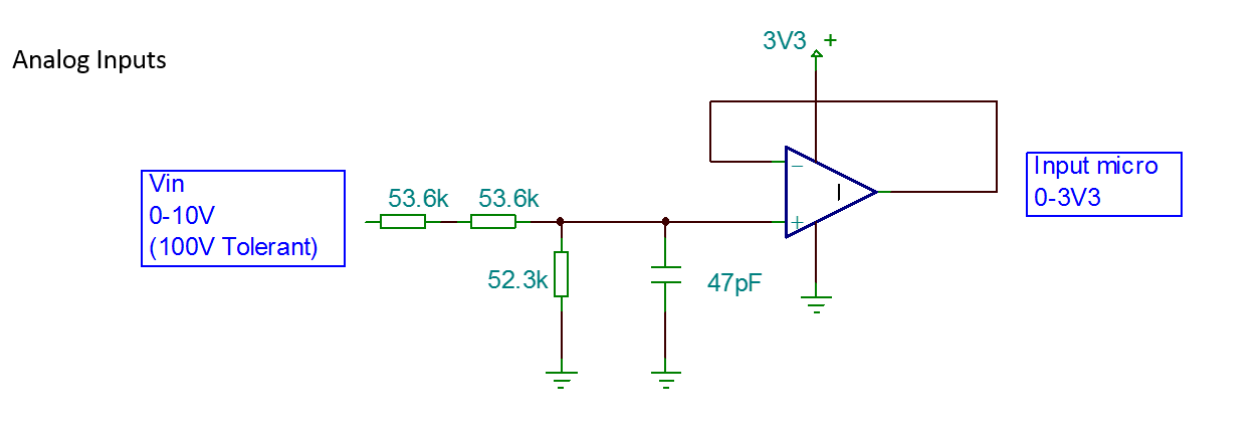

STO inputs

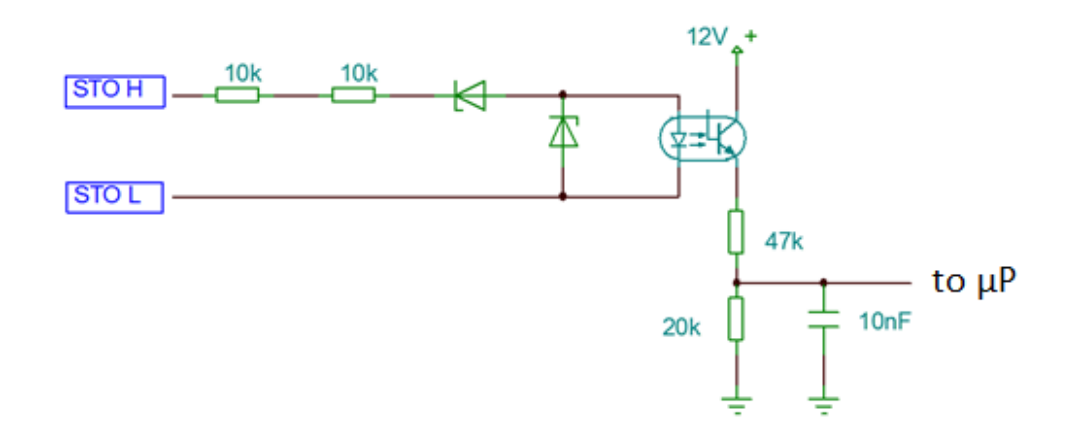

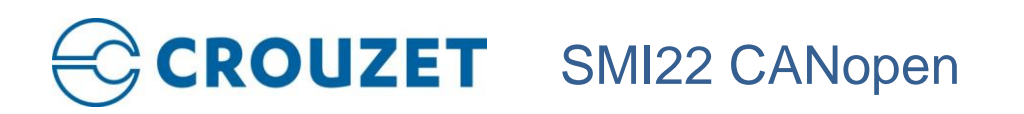

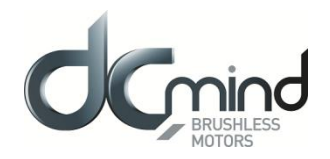

<span id="page-24-0"></span>*6.3.2. Equivalent Output Diagram*

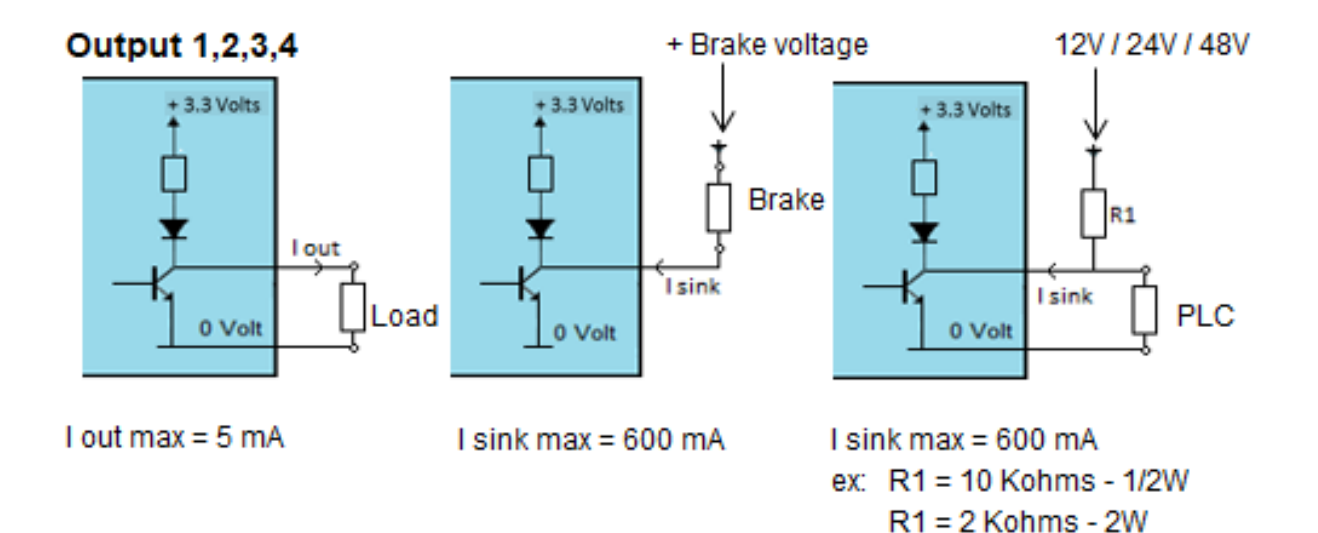

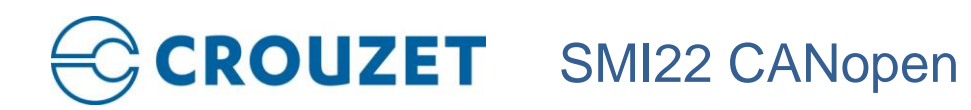

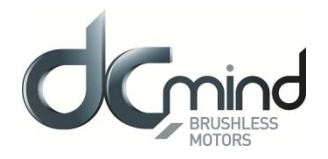

#### <span id="page-25-0"></span>**6.4.Terminology and Abbreviations**

#### *Encoder*

Mounted on the motor, the angular position sensor provides frequency pulses proportional to the motor speed.

#### *Degree of protection*

The degree of protection is a standard definition used for electrical equipment that aims to describe the protection against penetration of solids and liquids inside the motor casing (for example IP54M). The M indicates that the tests are conducted with the motor running.

This value cannot take account of the seal around the output shaft, for which the installer must take responsibility.

#### *Axial forces*

Longitudinal traction or compression forces affecting the shaft.

#### *Radial forces*

Radial forces affecting the shaft.

#### *Direction of rotation*

Positive or negative direction of rotation of the motor shaft. The positive direction of rotation is clockwise rotation of the motor shaft, when looking at the motor from the output shaft.

#### *Nominal speed*

Motor speed of rotation when nominal torque is applied.

#### *Nominal current*

Current drawn by the motor when nominal torque is applied.

#### *Nominal torque*

Maximum applicable torque in continuous duty on the motor shaft.

#### *Firmware*

Control software embedded in the motor.

#### *Bootloader*

Function available in the HMI which can be used to update the firmware.

#### Commonly used abbreviations:

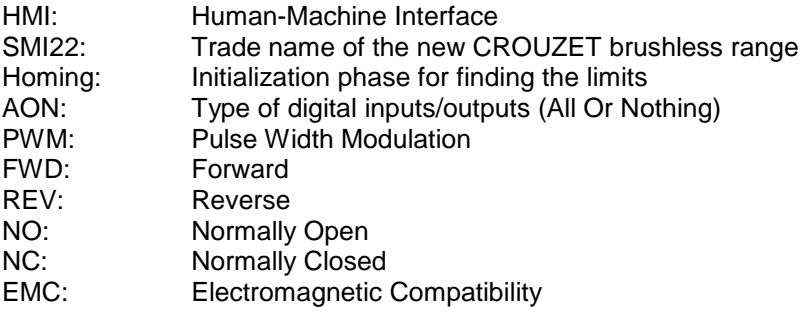

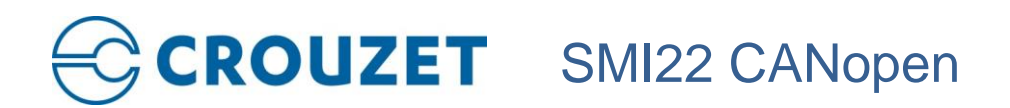

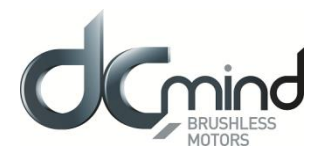

#### <span id="page-26-0"></span>**7. APENDIX A : STATUS LED**

The two-color "STATUS LED" must inform about the state of the CiA 301 machine as follows:

#### LED light in GREEN (« RUN LED ») :

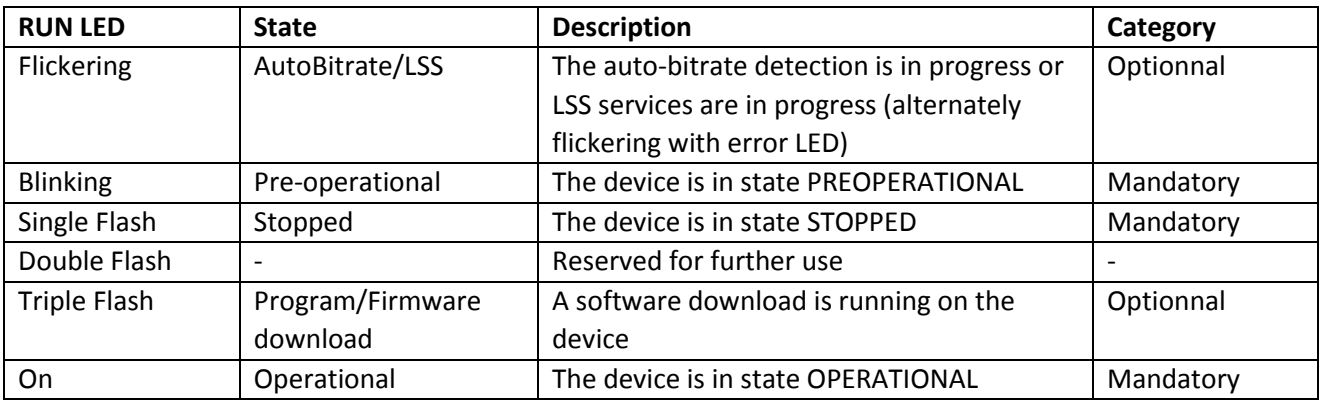

#### LED light in RED (« ERROR LED ») :

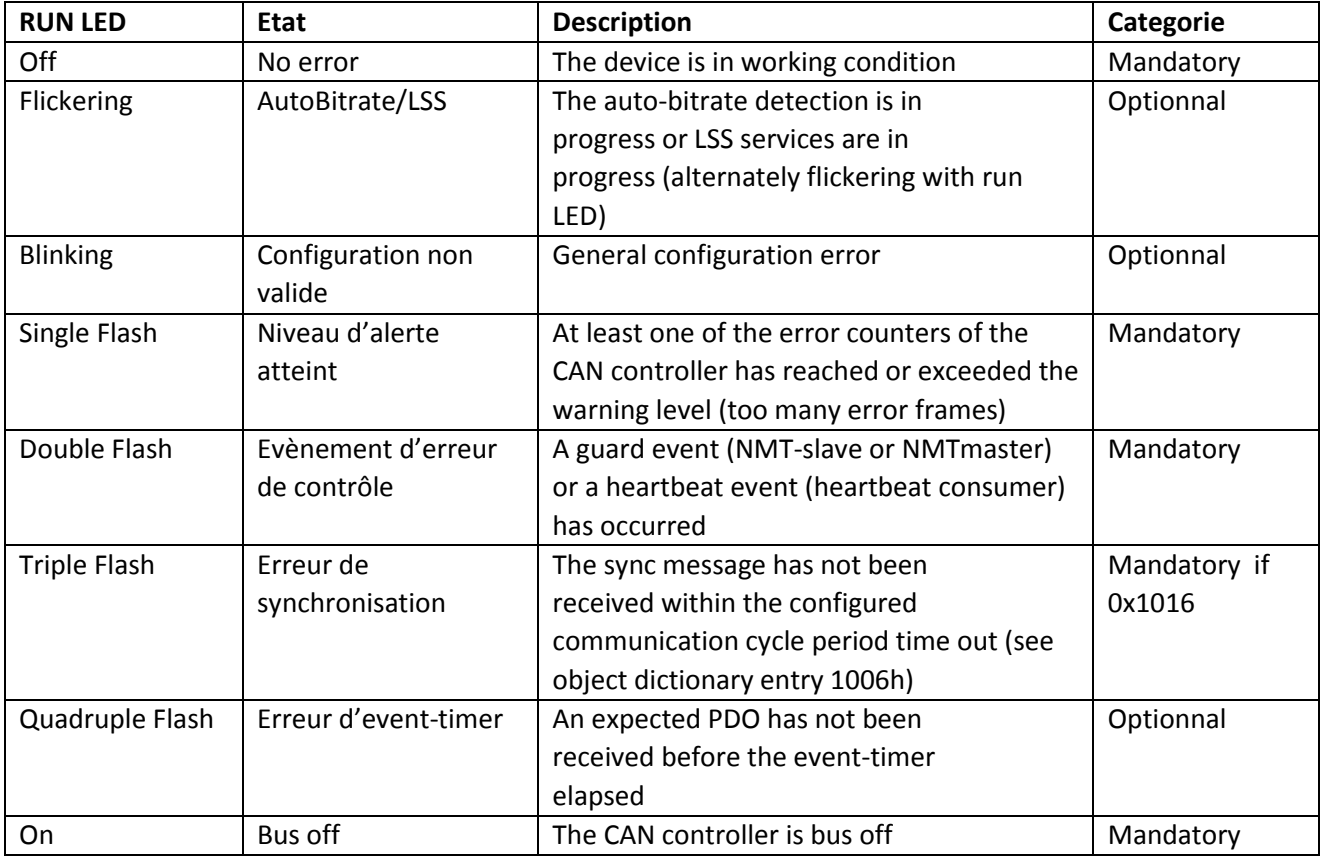

#### **If there is a conflict between turning on the LED in green or red, it should be ligth in red.**

So the following behavior of LEDs:

# **CROUZET** SMI22 CANopen

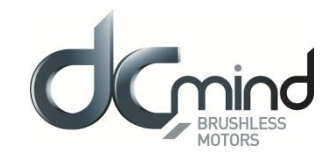

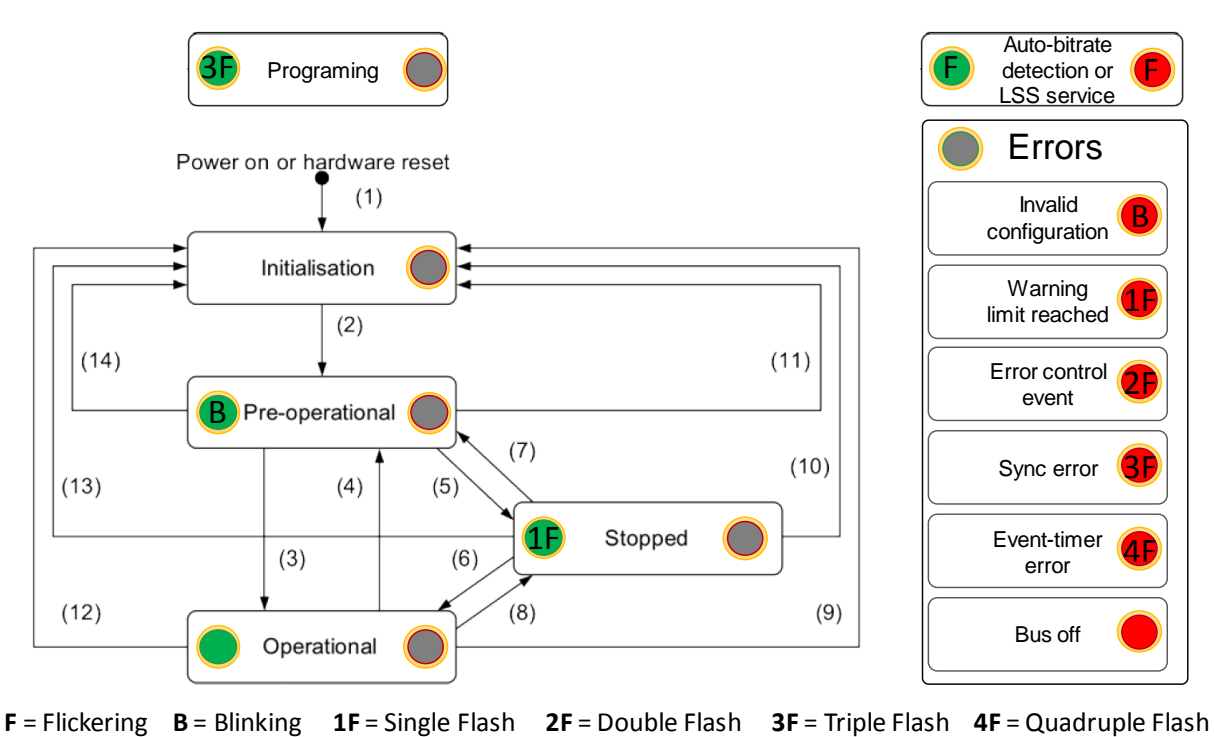

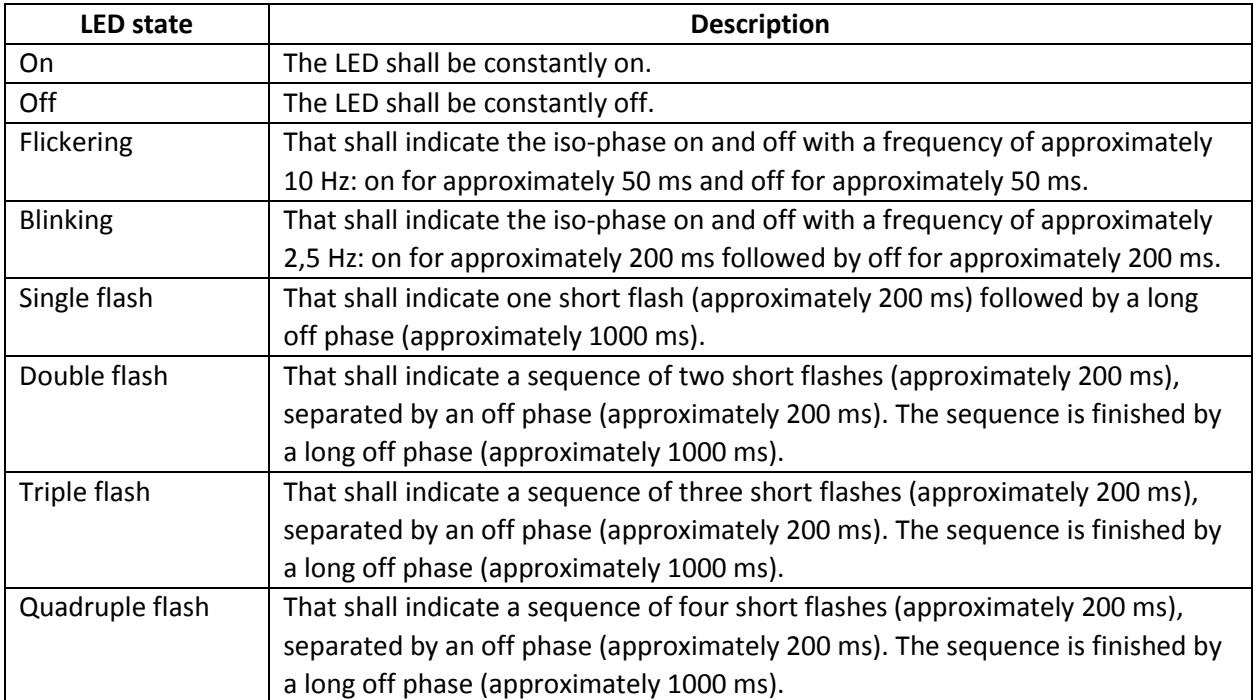

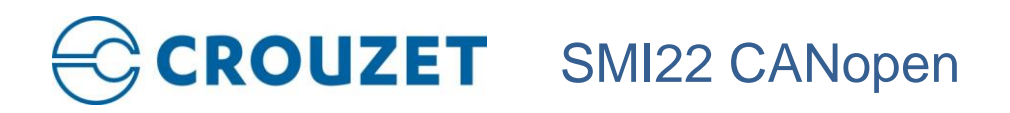

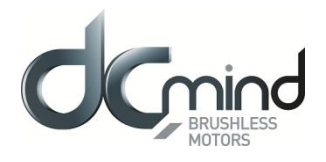

#### <span id="page-28-0"></span>**8. APENDIX B : CANOPEN ERROR MANAGEMENT**

#### **8.1.OVERVIEW**

<span id="page-28-1"></span>Emergency object transmission is triggered by the occurrence of an internal error on a device connected to a CANopen network, and they are transmitted from an emergency producer (generally a node) to one or more emergency object consumers (generally the master, but other nodes could also interpret this object value, or it could even be ignored by them all). An emergency object is sent only once per error event. The data content of the emergency message uses the following structure:

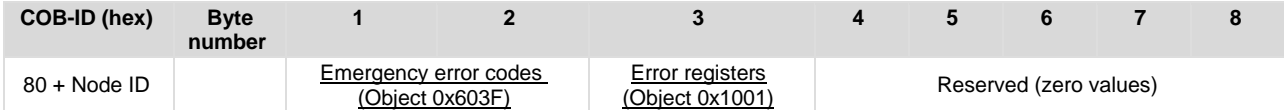

Example :

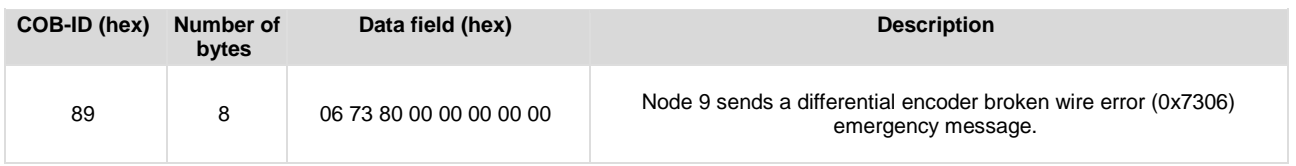

<span id="page-28-2"></span>Page Break

#### **8.2.EMERGENCY ERROR CODES**

A list of emergency error codes, presented in hexadecimal format, is shown in the following table:

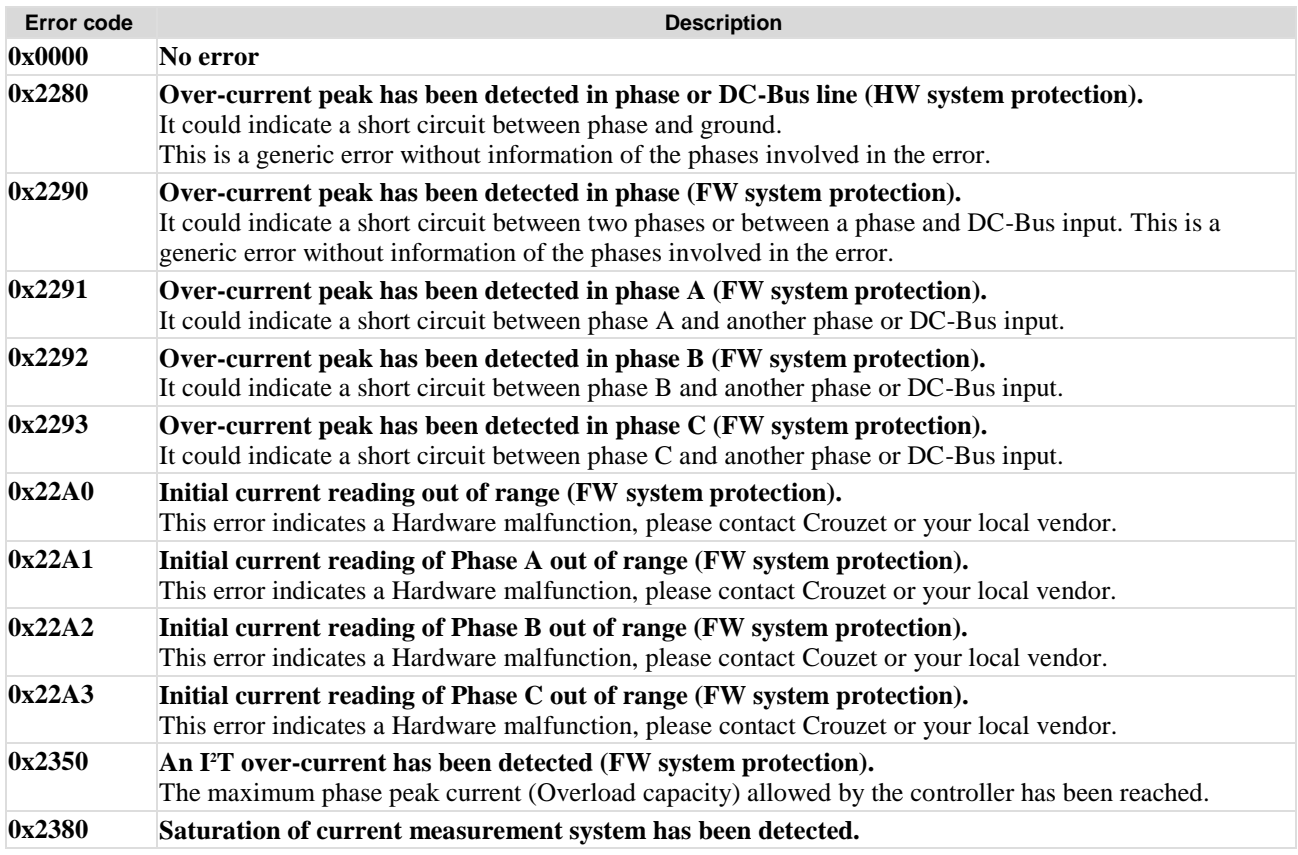

## **CROUZET** SMI22 CANopen

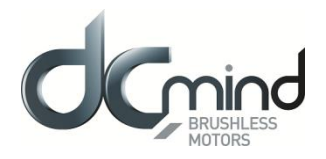

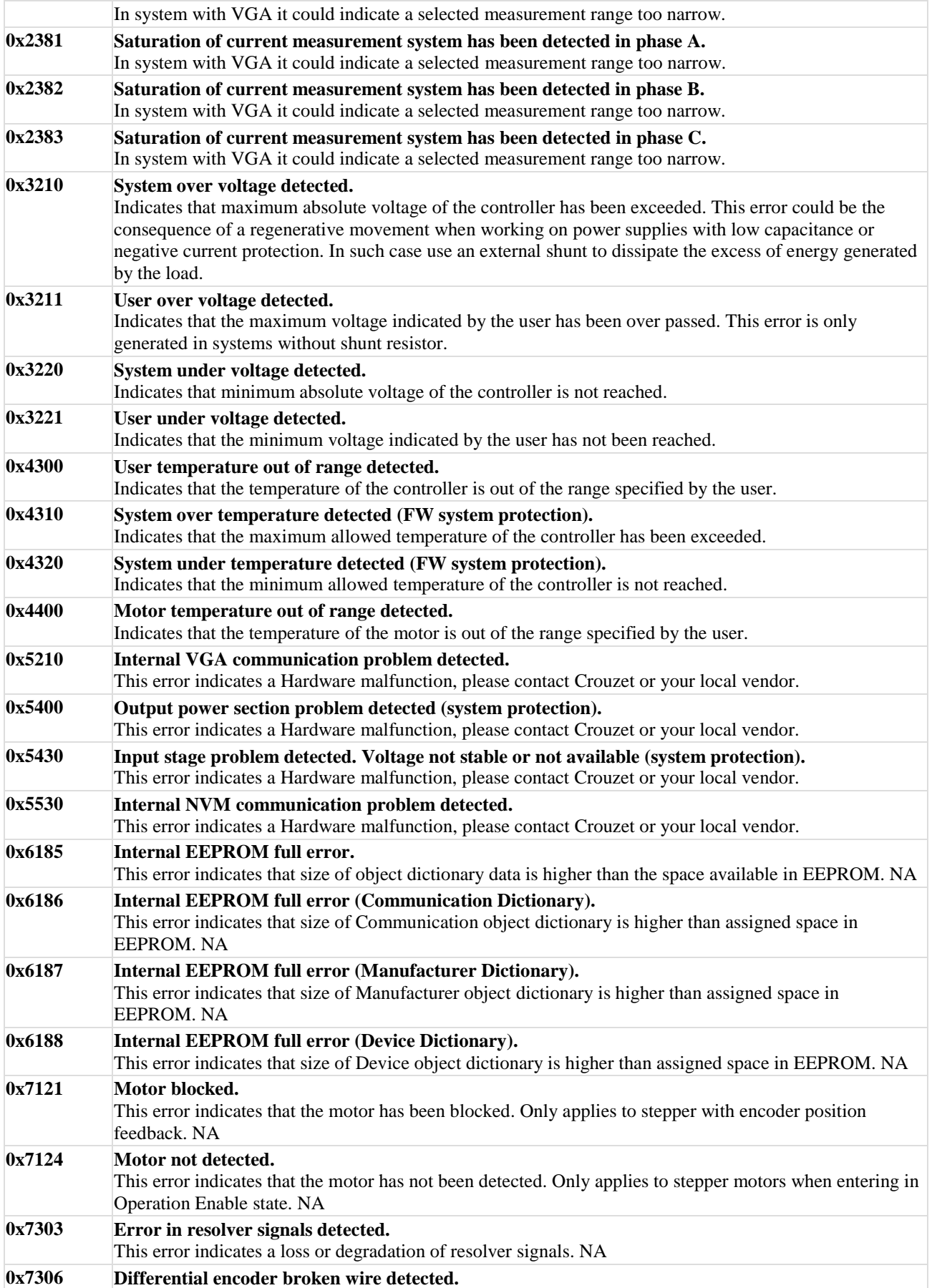

## CROUZET SMI22 CANopen

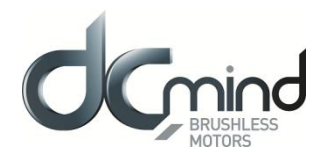

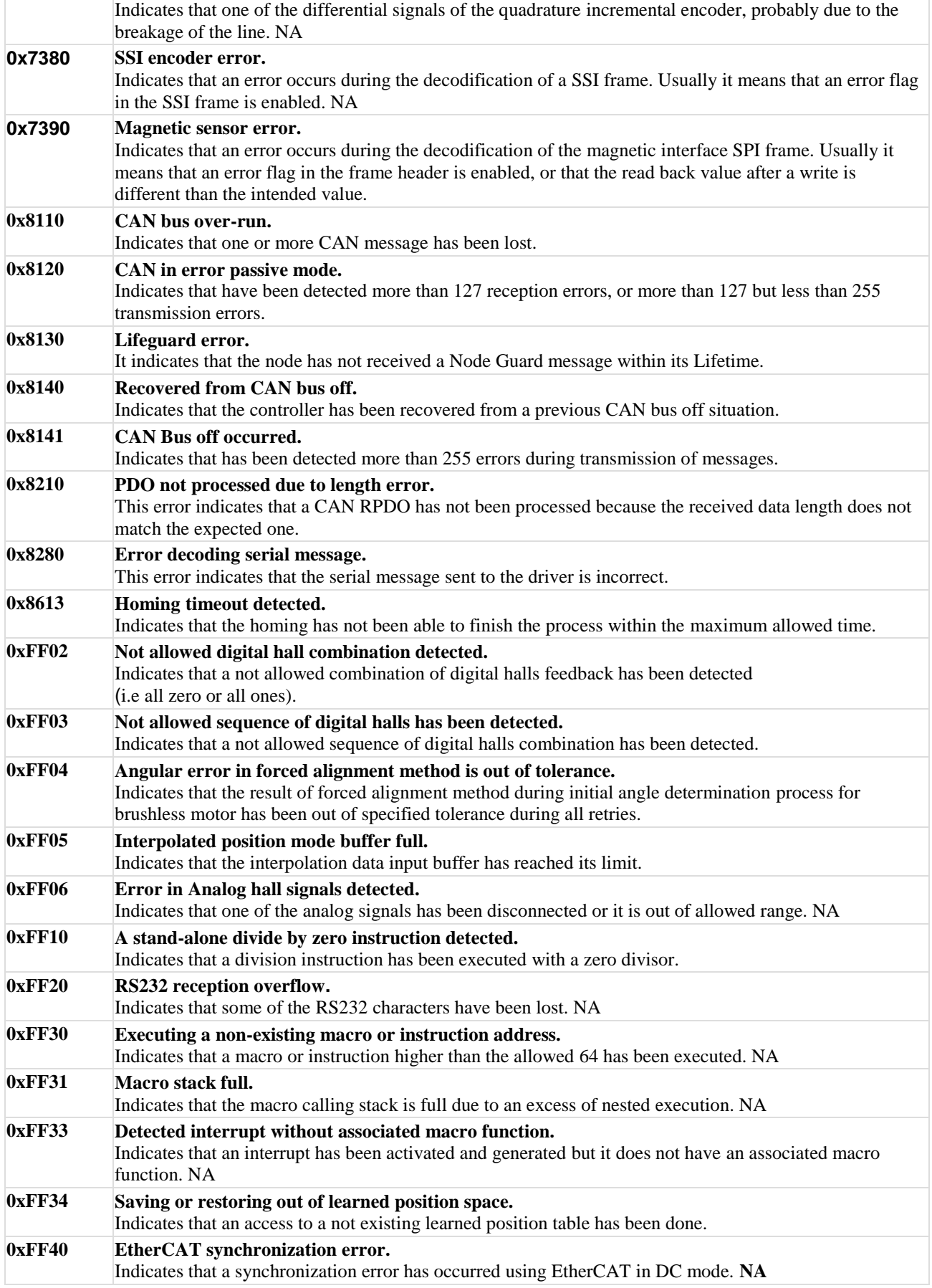

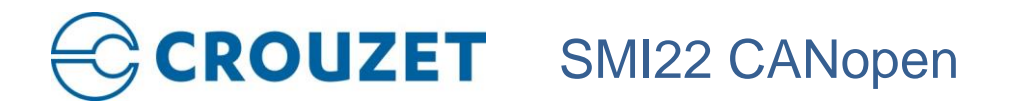

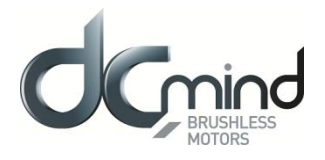

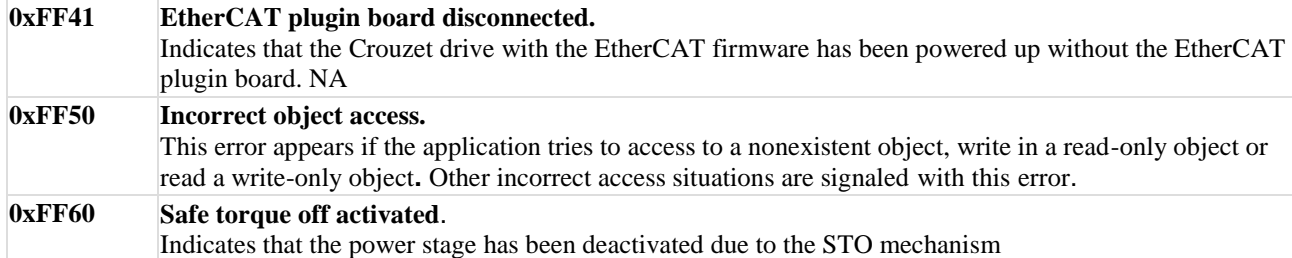

#### <span id="page-31-0"></span>**8.3.RELATED OBJECTS**

#### *8.3.1. Error register*

<span id="page-31-1"></span>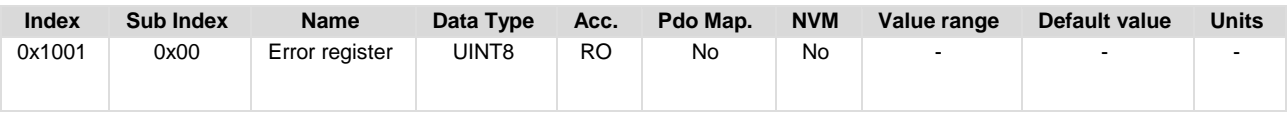

This object provides error information. The *emcl* maps internal errors into this object. It is a part of an emergency object. 

#### **Data description:**

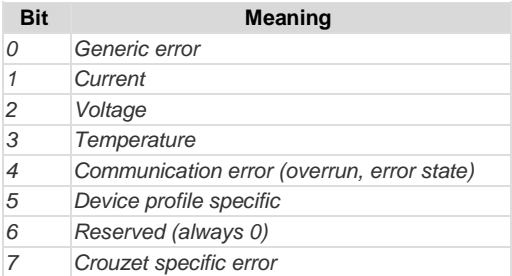

#### *8.3.2. Pre-defined error field*

<span id="page-31-2"></span>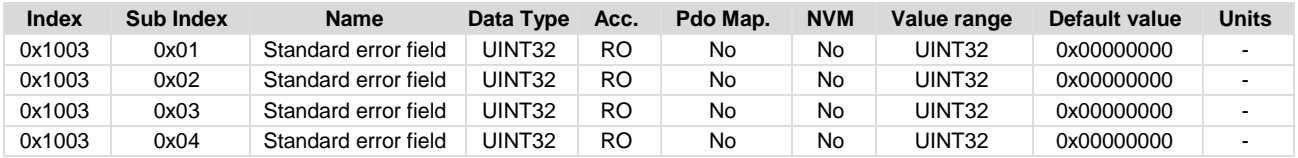

This object provides the errors that occurred on the *emcl* and were signaled via the emergency object. In doing so it provides an error history.

The object entry at SubIndex 0x00 contains the number of actual errors that are recorded in the array starting at SubIndex 0x01. 

Every new error will be stored at SubIndex 0x01 and older errors will be moved to the next higher sub-index. Writing a 0 value in the subindex 0x00 will reset the errors stored.Page Break

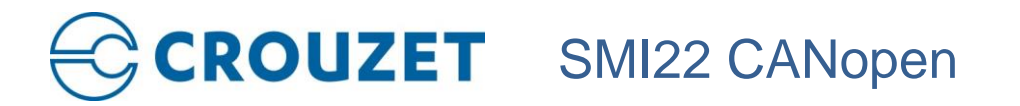

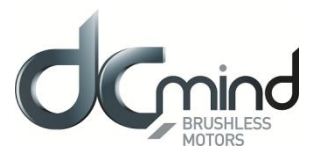

#### *8.3.3. Error code*

<span id="page-32-0"></span>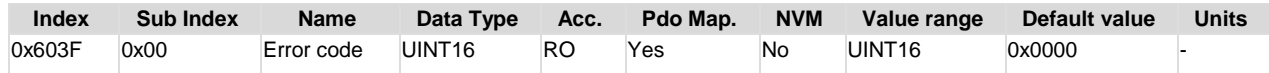

The Error code captures the last error detected in the controller.